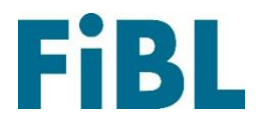

# Európska router databáza

# Vitajte v Európskej router databáze!

# Sprievodca pre dodávateľov Slovenčina

#### Ohsah

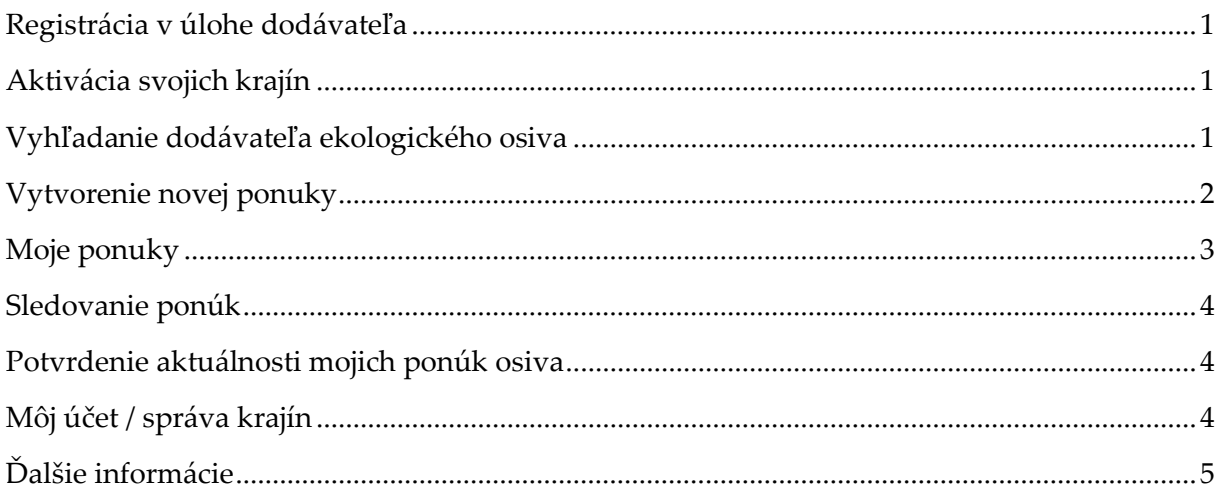

# <span id="page-1-0"></span>Registrácia v úlohe dodávateľa

Navštívte webovú stránku: [www.seeds4organic.eu.](http://www.seeds4organic.eu/)

Kliknite na odkaz "Registrácia dodávateľa". Adresa dodávateľa: Vyplňte údaje svojej spoločnosti.

**Prihlasovacie údaje:** Vytvorte si svoj prihlasovací účet s prihlasovacím menom, prihlasovacím heslom a e-mailovou adresou. Upozorňujeme, že aj keď môžete vytvoriť niekoľko prihlásení, pre každé z nich potrebujete samostatnú e-mailovú adresu. Túto e-mailovú adresu môžete použiť na obnovenie svojho prihlasovacieho mena a hesla.

Po zaslaní potrebných údajov sa môžete prihlásiť pomocou svojho prihlasovacieho mena a hesla v pravom hornom rohu webovej stránky.

### <span id="page-1-1"></span>Aktivácia svojich krajín

Vyberte krajinu, do ktorej chcete doručiť ponuky osiva. Prečítajte si a prijmite zmluvné podmienky. Zadajte adresu svojej kancelárie v krajine, ktorú chcete zobraziť poľnohospodárom v tejto krajine. Ak takú nemáte, kliknite na položku "Použiť hlavnú adresu" - použijú sa informácie uvedené pri registrácii. Uveďte informácie internej kontaktnej osoby, ktorú bude kontaktovať správca databázy v prípade otázok týkajúcich sa vašich ponúk. Poznámka: Táto kontaktná osoba sa nebude zobrazovať v kontaktných informáciách určených pre poľnohospodárov. Na tento účel použite kontaktnú osobu pre odbyt.

**Certifikácia:** Vyberte svoje kontrolné číslo, získané od kontrolného orgánu v krajine. Toto číslo bude vyhľadané v službe bioC ([www.bioc.info\)](http://www.bioc.info/).

Nahrajte kópiu svojich certifikačných dokladov. Príslušný orgán krajiny, do ktorej sa registrujete, Vás prijme ako nového dodávateľa až po preverení Vašich údajov.

Vyberte si zo zoznamu kontrolný orgán pre danú krajinu, alebo ak v krajine, do ktorej sa registrujete, neexistuje, zvoľte kontrolný orgán príslušný podľa Vášho sídla.

Potom, čo Vás daná krajina prijme ako dodávateľa, dostanete e-mail na vašu kontaktnú emailovú adresu pre príslušnú krajinu, ktorým môžete aktivovať ponuky pre túto krajinu.

### <span id="page-1-2"></span>Vyhľadanie dodávateľa ekologického osiva

Tu môžete vyhľadávať ponuky od rôznych dodávateľov osiva vo všetkých európskych krajinách. Táto funkcia vyhľadávania je k dispozícii aj používateľom bez účtu, na jej použitie nie je potrebné prihlásenie. Po výbere krajiny získate zoznam všetkých dodávateľov a všetkých kultivarov dostupných v príslušnej krajine. Na vyhľadanie určitého dodávateľa alebo kultivaru môžete použiť ďalšie filtre. Nemôžete však zobraziť dostupnosť určitej ponuky, ani to, ktorá odroda kultivaru je zaevidovaná v príslušnej krajine. Tieto informácie nájdete v národných databázach ekologického osiva, ktoré nájdete tu:

[https://ec.europa.eu/info/food-farming-fisheries/farming/organic-farming/organic](https://ec.europa.eu/info/food-farming-fisheries/farming/organic-farming/organic-production-and-products/organics-references_sk)[production-and-products/organics-references\\_sk.](https://ec.europa.eu/info/food-farming-fisheries/farming/organic-farming/organic-production-and-products/organics-references_sk)

#### <span id="page-2-0"></span>Vytvorenie novej ponuky

Prosím, preverte, či názov odrody, ktorý chcete ponúknuť, už v databáze existuje. Preto kliknite na "Vyhľadávanie odrôd" a vyhľadajte určitý kultivar alebo odrodu. Ak hľadáte kultivar, môžete vyhľadávanie spresniť výberom typu výberu. Zobrazia sa všetky odrody, ktoré zodpovedajú kritériám vyhľadávania. Systém zobrazí šľachtiteľa spojeného s danou odrodou a tiež to, koľko dodávateľov v súčasnosti túto odrodu ponúka. Ak zistíte chyby, dajte nám, prosím, vedieť: [seeds4organic@fibl.org.](mailto:seeds4organic@fibl.org)

Ak je Vami ponúkaná odroda už zaevidovaná, kliknite na položku "Nová ponuka" a pridajte ju do svojich ponúk.

Ďalej vyplníte formu osiva, kvalitu osiva a v prípade potreby certifikáciu (napr. Demeter). Následne môžete určiť, v ktorých krajinách chcete osivo ponúkať. Poznámka: Zaškrtnite aspoň jednu krajinu, inak nebudete môcť ponuku uložiť.

Môžete uviesť ďalšie informácie pre rôzne krajiny (napr. minimálne množstvo objednávky alebo špecifické rastové požiadavky). Okrem toho môžete pre každú krajinu stanoviť iný kontrolný orgán. Ak túto funkciu nepoužívate, v danej krajine sa použije kontrolný orgán podľa vašej registrácie. Všetky ponuky budú automaticky nastavené na zelenú ("dostupné"). Môžete ich nastaviť manuálne na červenú ("nedostupné").

Ak kliknete na tlačidlo "Upraviť", uvidíte skupinu druhov, s ktorou je odroda spojená, či existujú ďalšie informácie (napr. či bola vykonaná previerka ekologických podmienok), ktoré sú požadované príslušným orgánom, a či ide o druh bez bunkovej fúzie. V druhom prípade sa uvedie vyhlásenie o vierohodnosti.

Ak ponúkaná odroda nie je evidovaná v systéme, kliknite na položku "Vytvoriť novú ponuku": Systém vás požiada o spojenie odrody s jedným kultivarom a jej označenie latinským názvom, o uvedenie šľachtiteľa, ak je známy, a metódy šľachtenia (Poznámka: Metóda šľachtenia môže byť konvenčná, hoci sa osivo vyrába ekologickým spôsobom. Rozhodujúce sú podmienky šľachtenia).

Poznámka: Ak vami zadaný názov odrody už existuje, systém zobrazí chybovú správu a zabráni Vám vo vytvorení príslušnej odrody. Ak nenájdete túto odrodu v časti "Vyhľadávanie odrôd", obráťte sa na správcu databázy.

Po uvedení šľachtiteľa vyplníte formu osiva, kvalitu osiva a v prípade potreby certifikáciu (napr. Demeter). Následne môžete určiť, v ktorých krajinách chcete osivo ponúkať.

Môžete uviesť ďalšie informácie pre rôzne krajiny (napr. minimálne množstvo objednávky alebo špecifické rastové požiadavky). Okrem toho môžete pre každú krajinu stanoviť iný kontrolný orgán. Ak túto funkciu nepoužívate, v danej krajine sa použije kontrolný orgán

podľa vašej registrácie. Všetky ponuky budú automaticky nastavené na zelenú ("dostupné"). Môžete ich nastaviť manuálne na červenú ("nedostupné"). Predtým, než sa ponuka zobrazí v národných databázach ekologického osiva, musí vašu ponuku prijať orgán príslušnej krajiny. Tento môže automaticky prijať všetky ponuky, ktoré pre príslušnú krajinu vytvárate. Zmeny vašich ponúk a ich stave si môžete pozrieť v časti "Sledovanie ponúk".

**Množstvo:** Ak chcete zadať množstvo určitej ponuky, máte dve možnosti: Po vytvorení novej ponuky a označení krajín, v ktorých ju chcete predložiť, môžete kliknúť na názov krajiny. Zobrazí sa pole, v ktorom môžete vložiť ponúkané množstvo. Množstvo môžete kedykoľvek zmeniť. Ak ste už ponuku vytvorili a chcete pridať množstvo, najskôr prejdite do svojich ponúk, otvorte všetky krajiny, v ktorých osivo ponúkate a kliknite na názov krajiny. Zobrazí sa pole, v ktorom môžete vložiť ponúkané množstvo.

Poznámka: V niektorých krajinách je zadanie množstva povinné. Databáza vás bude informovať, či je množstvo uviesť povinné a či ste ho ešte nevyplnili.

# <span id="page-3-0"></span>Moje ponuky

Tu môžete spravovať svoje ponuky osiva. Tu sa zobrazí zoznam všetkých vašich aktuálnych ponúk. Kliknutím na "Otvoriť všetko" sa zobrazia informácie o všetkých vašich ponukách. Opätovným kliknutím ("Zavrieť všetko") tieto informácie skryjete. Tieto informácie môžete tiež otvoriť pre každú jednotlivú ponuku kliknutím na šípku v pravom hornom rohu jednotlivých ponúk.

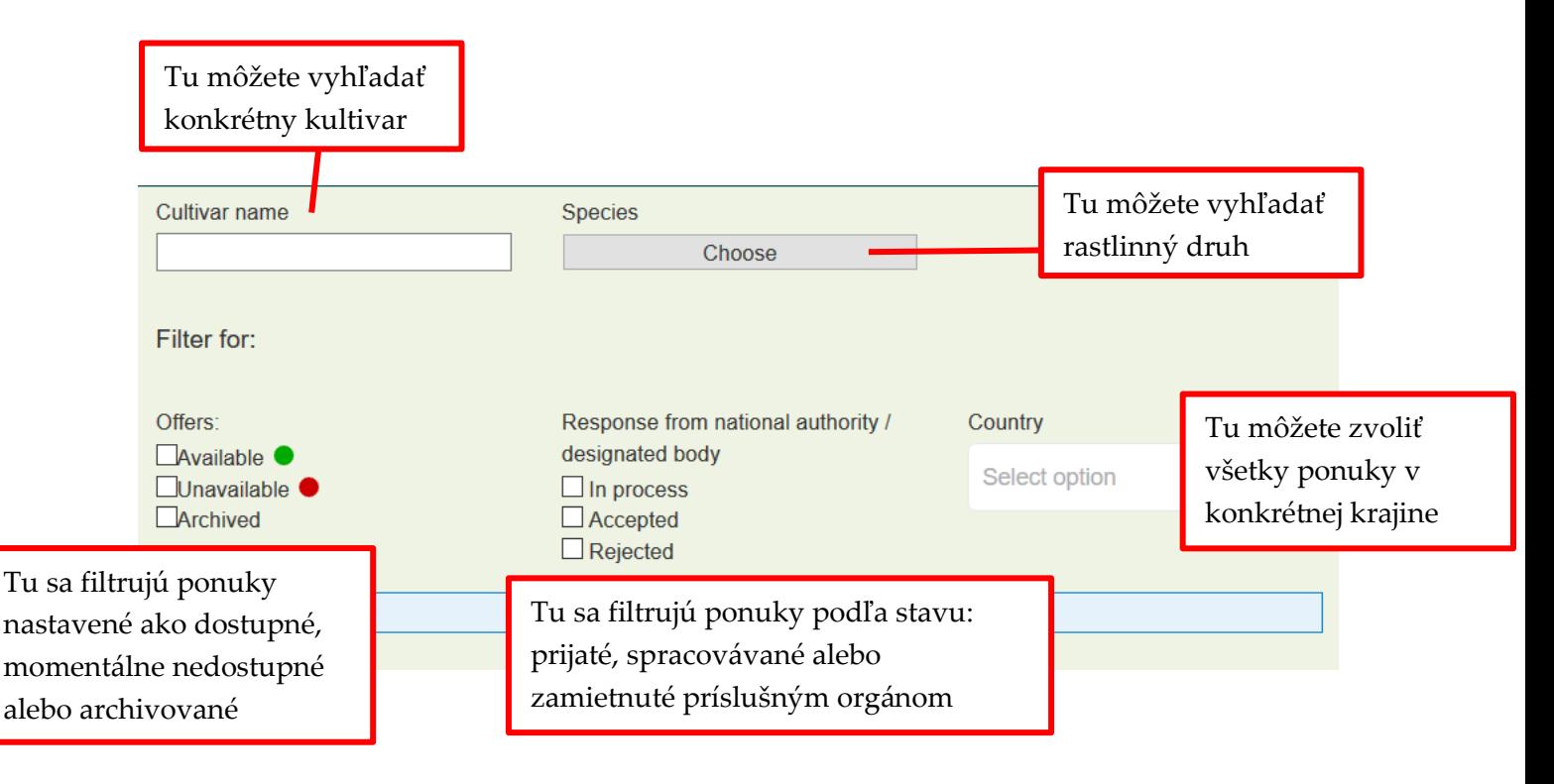

Svoje ponuky môžete filtrovať podľa rôznych možností:

Kliknutím na šípku vedľa odrody uvidíte, v ktorých krajinách ponúkate osivo, jeho stav v jednotlivých krajinách; tu môžete tiež spravovať dostupnosť v jednotlivých krajinách. Tiež môžete zistiť, či existuje potvrdenie o metóde množenia pomocou bunkovej fúzie, a ak áno, kto ho vydal. Kliknutím na položku **krajina** môžete pridať ďalšie informácie, ktoré sa zobrazia v danej krajine pri vašej ponuke. Poznámka: Je účelné informácie uviesť v jazyku danej krajiny alebo v angličtine.

Svoju ponuku môžete nastaviť na zelenú ("momentálne dostupné") alebo na červenú ("momentálne nedostupné v danej krajine"), alebo môžete svoju ponuku archivovať, čo znamená, že túto odrodu už neponúkate. Archiváciu môžete zvrátiť. Vedľa uvidíte stav svojej ponuky v krajine: "Spracúva sa" znamená, že príslušný orgán ešte nerozhodol o prijatí ponuky. V prípade otázok môžete kontaktovať príslušné orgány pomocou ich kontaktných údajov.

Kliknutím na položku "**História**" si môžete pozrieť históriu dostupnosti, rozhodnutia príslušného orgánu atď., súvisiace s vašou ponukou.

Kliknutím na položku "**Upraviť kmeňové dáta**" môžete upraviť formu osiva, kvalitu osiva a pridať certifikačnú asociáciu, ak má vaša ponuka prídavnú certifikáciu. Položkou **Archivovať vo všetkých krajinách** nastavíte ponuku vo všetkých krajinách na nedostupnú. Archiváciu môžete kedykoľvek zvrátiť.

#### <span id="page-4-0"></span>Sledovanie ponúk

Tu môžete vidieť nedávnu históriu, zmeny a rozhodnutia týkajúce sa vašich ponúk osiva. Môžete vyhľadávať podľa určitej odrody, určitej krajiny alebo určitého časového obdobia. Ak daná krajina vašu ponuku prijme, systém to zobrazí tu.

#### <span id="page-4-1"></span>Potvrdenie aktuálnosti mojich ponúk osiva

Ak do 30 dní nezmeníte žiadnu ponuku v databáze, dostanete automaticky vygenerovaný email, žiadosť o potvrdenie dostupnosti vašich ponúk. Môžete tak urobiť kliknutím na položku ponuky "Potvrdiť aktuálnosť mojich ponúk osiva". Ak tak neurobíte, dostanete ďalšie dva e-maily - upomienky, každý s odstupom 15 dní. Potom sa vaše ponuky osiva automaticky nastavia na stav "nedostupné" (červené). Dostupnosť môžete potvrdiť jednotlivo alebo pre všetky krajiny spoločne.

### <span id="page-4-2"></span>Môj účet / správa krajín

Tu môžete spravovať svoje prihlasovacie údaje, adresu, kontaktné údaje, krajiny pôsobenia a logo. Poznámka: Pre každý účet môžete použiť iba jednu jedinečnú e-mailovú adresu, ktorá nie je spojená s iným účtom v systéme.

**Správa krajín:** Tu môžete upraviť svoje kontaktné informácie a adresy kancelárií v krajinách, v ktorých pôsobíte. Tu sa tiež zobrazí aktuálny stav v danej krajine, t. j. či vás príslušný

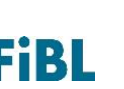

orgán prijal ako dodávateľa osiva alebo nie. Môžete tiež zvoliť iba určité regióny danej krajiny, kam budete dodávať svoje produkty.

Ďalej môžete podať žiadosti v nových krajinách:

Prečítajte si a prijmite zmluvné podmienky. Zadajte adresu svojej kancelárie v krajine, ktorú chcete zobraziť poľnohospodárom v tejto krajine. Ak takú nemáte, kliknite na položku "Použiť hlavnú adresu" - použijú sa informácie uvedené pri registrácii. Uveďte internú kontaktnú osobu, ktorú bude kontaktovať správca databázy v prípade otázok týkajúcich sa vašich ponúk. Poznámka: Táto kontaktná osoba sa nebude zobrazovať v kontaktných informáciách určených pre poľnohospodárov. Na tento účel použite kontaktnú osobu pre odbyt.

**Certifikácia:** Vyberte kontrolné číslo od kontrolného orgánu v krajine. Toto číslo bude vyhľadané v službe bioC ([www.bioc.info\)](http://www.bioc.info/).

Nahrajte kópiu svojich certifikačných dokladov. Príslušný orgán krajiny, do ktorej sa registrujete, Vás prijme ako nového dodávateľa až po preverení Vašich údajov.

Taktiež si vyberte zo zoznamu kontrolný orgán pre danú krajinu, alebo ak v krajine, do ktorej sa registrujete, neexistuje, zvoľte kontrolný orgán príslušný podľa vášho sídla.

Potom, čo vás daná krajina prijme ako dodávateľa, dostanete e-mail, ktorým môžete aktivovať ponuky pre túto krajinu. Môžete tak urobiť kliknutím na šípku vedľa ponúk ("Moje ponuky") alebo "Otvoriť všetko". Po kliknutí na "Vytvoriť nové ponuky" sa zobrazí zoznam všetkých ďalších krajín, kam môžete predložiť svoju ponuku.

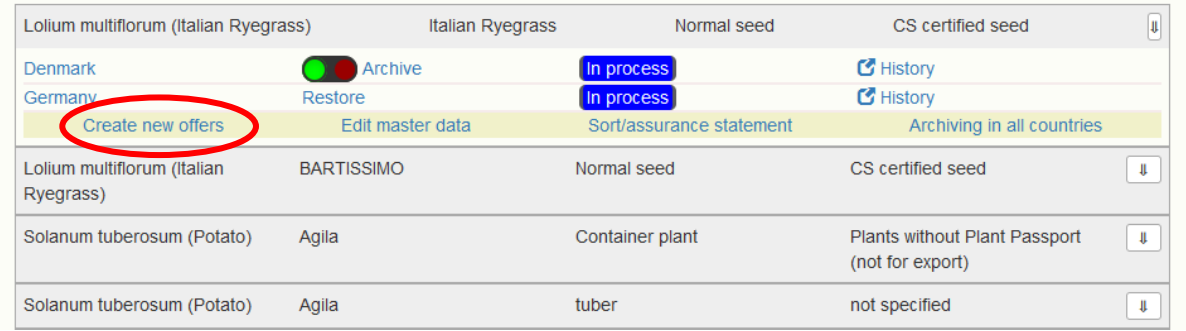

V časti "**Spravovať logo**" môžete nahrať logo. Poznámka: Pri nahrávaní loga sa toto zobrazí vedľa vášho mena vo všetkých krajinách, ktoré používajú systém organicXseeds národnú databázu. Vymazanie: Ak chcete vymazať svoje konto, kontaktujte [seeds4organic@fibl.org.](mailto:seeds4organic@fibl.org)

# <span id="page-5-0"></span>Ďalšie informácie

Pre ďalšie informácie o Európskej router databáze, o technických problémoch alebo pre poskytnutie pripomienok či spätnej väzby kontaktujte správcu systému alebo napíšte správu na adresu [seeds4organic@fibl.org.](mailto:seeds4organic@fibl.org)